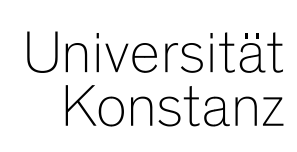

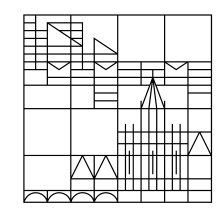

# **Austausch zum Campusmanagement**

Konstanz, 04.12.2020

#### **Themen**

- 1. Neue Konten zur Erfassung von Auslandsaufenthalten
- 2. Erfassung von Auslandsaufenthalten bei Abbruch aufgrund der Pandemiesituation
- 3. Wiki-Artikel zur Prüfungsplanung
- 4. Hinweis zur Formatierung des Textes der Abschlussarbeit

## **1. Neue Konten zur Erfassung von Auslandsaufenthalten - Hinweis**

Der Prozess, wer letztendlich Auslandsaufenthalte anlegt und mit Leistungen verknüpft, ist momentan noch mit Sebastian Vogt in Klärung.

Sie erhalten dazu weitere Informationen von uns, sobald ein Prozess definiert wurde.

**Wir würden Sie bitten, die Auslandsaufenthalte bis dahin erstmal wie gehabt weiter zu erfassen, um aufwändige Nacharbeiten zu ersparen. Vielen Dank!**

# **1. Neue Konten zur Erfassung von Auslandsaufenthalten**

#### In allen POs wurde das neue **Konto 66 "***Anerkennungen von studiengangsbezogenen*

*Auslandsaufenthalten*" eingehängt, unter dem sich drei Anerkennungsplatzhalter (61-63) befinden.

Bitte nutzen Sie diese Platzhalter, um Leistungen von **studiengangsbezogenen** Auslandsaufenthalten anzuerkennen, die **nicht in die Gesamtnote einberechnet** werden (sollen). Diese Daten zu den Auslandsaufenthalten fließen dennoch in wichtige Statistiken, Rankings etc. mit ein.

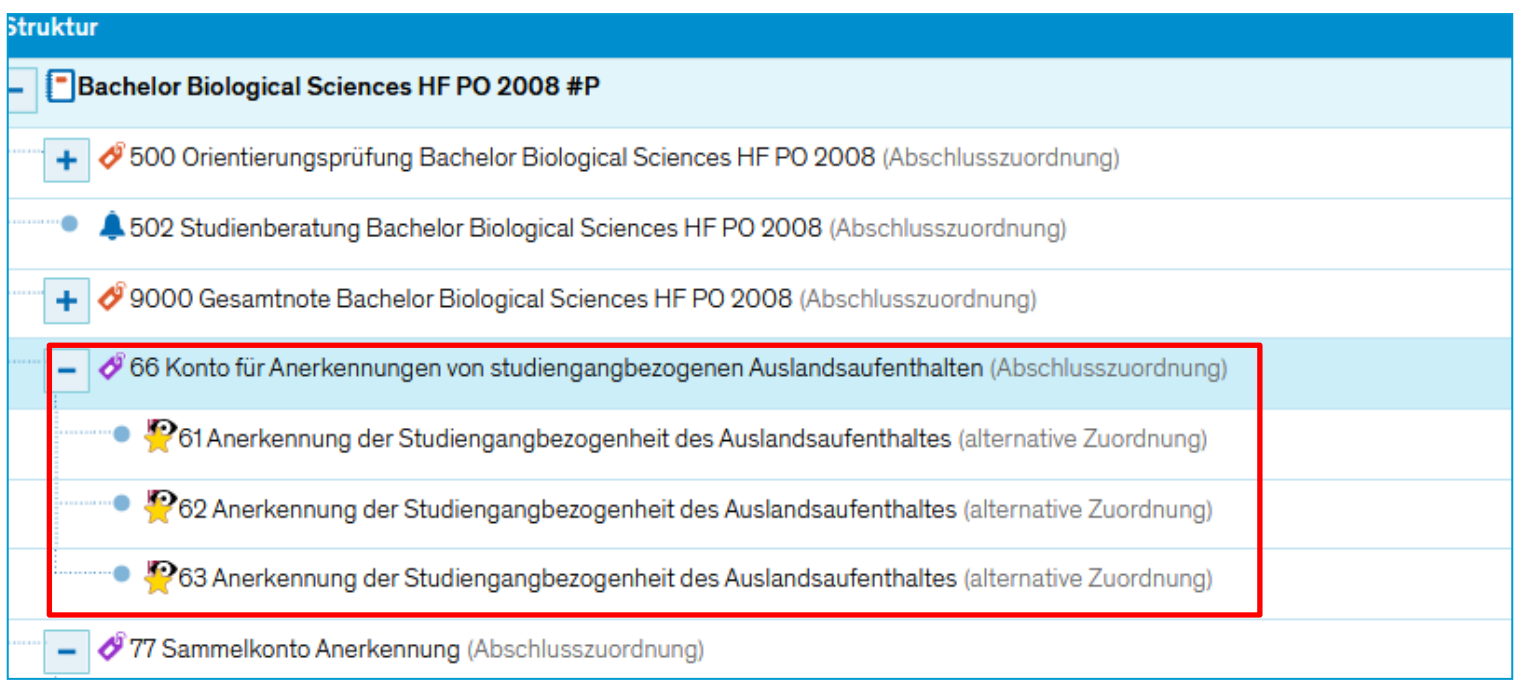

**Wiki-Artikel zu Auslandsaufenthalten**: https://de.zeus-wiki.uni-konstanz.de/wiki/ZEuS-Wiki:ZEuS\_Auslandsaufenthalte

### **2. Erfassung von Auslandsaufenthalten bei Abbruch aufgrund der Pandemiesituation**

Zahlreiche Outgoings mussten ihre z. B. im September begonnenen Aufenthalte mit Präsenz im Ausland aufgrund der Pandemiesituation abbrechen und das Studium dann virtuell (ggf. inkl. Prüfungsleistungen) fortsetzen.

Bei der anschließenden Anerkennung der ECTS-Punkte erfolgt neben der Anerkennung bekanntlich auch die Erfassung des Auslandsaufenthaltes für die amtliche Prüfungsstatistik. Bei diesem Schritt war nun aber mit Blick auf den Abbruch des Auslandssemesters fraglich, welche Dauer des Aufenthaltes (in Monaten) für die Prüfungsstatistik erfasst werden soll.

Das Statistische Landesamt Baden-Württemberg hat mitgeteilt, dass die **ursprünglich geplante (tatsächliche) Dauer des Auslandsaufenthaltes zu erfassen** ist, unabhängig davon, ob sich die Studierenden während des Auslandsaufenthalts tatsächlich an der Hochschule vor Ort befinden oder (per virtueller Teilnahme) in Deutschland.

**Der zwischenzeitliche Abbruch kann für die Erfassung insofern ignoriert werden.**

# **3. Wiki-Artikel zur Prüfungsplanung**

Die Schulungsvideos zum Thema **Prüfungsplanung** werden nun auch als Artikel in unserem Wiki bereitgestellt. Sie finden die Einstiegsseite unter folgendem Link:

https://de.zeus-wiki.uni-konstanz.de/wiki/ZEuS-Wiki:ZEuS\_LehrPr%C3%BCfungsPlanung

Zusätzlich zu den bereits vorhandenen Schulungsvideos werden sukzessive nun auch **Schulungsvideos zur Lehrplanung und Leistungsverbuchung** im Wiki bereitgestellt.

### **4. Hinweis zur Formatierung des Textes der Abschlussarbeit**

Bei der **Erstellung von Zeugnissen** kommt es gehäuft vor, dass der **Titel der Abschlussarbeit** als HTML-formatierter Text (z.B. aus Word) in ZEuS eingefügt wird. Das verursacht **falsche Formatierungen** in den Zeugnissen.

Für das ZPA ist es dann notwendig, die **Formatierung zeitaufwändig zu entfernen** und die Zeugnisse erneut zu erstellen.

Bitte achten Sie darauf, **keine HTML-formatierten Texte als der Titel der Abschlussarbeit** zu verwenden!

Wir empfehlen den Text zunächst in den Windows Editor

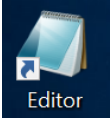

einzufügen, dort erneut zu kopieren und dann in ZEuS einzufügen, da hierbei die HTML-Befehle entfernt werden.

Sie können aber auch in ZEuS den Formatierungs-Code erkennen und entfernen:

#### **4. Hinweis zur Formatierung des Textes der Abschlussarbeit**

In dem **Element 8910 Schriftl. Abschlussarbeit** sind die Titel hinterlegt. Oberhalb des hinterlegten Textes befindet sich das Formatierungsmenü. Hier können bei Aktivierung der **Quellcode**-Anzeige die HTML-Befehle angezeigt werden. Diese sind durch die spitzen Klammern gekennzeichnet.

In dem im Screenshot gezeigten Beispiel müssen die rot gekennzeichneten Zeichen entfernt werden, nur der blaue Text sollte dort stehen:

**<u><em><strong>Improved Compression of Deep Neural Networks</strong></em></u>**

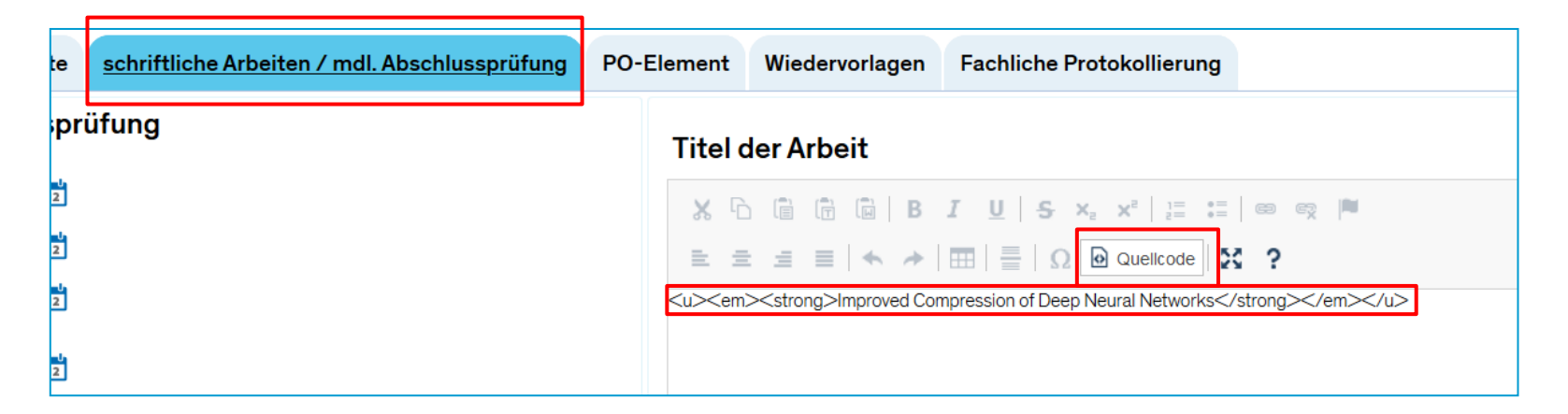

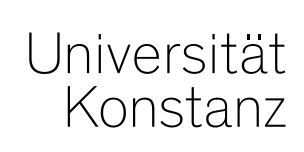

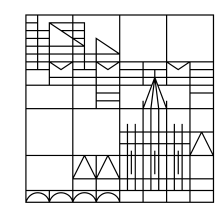

# **Herzlichen Dank!**

**Team Campusmanagement**